## Eintragung des Erwerb des Ausbildungsabzeichens "Löscheinsatz" oder **"Technischer Einsatz"**

Die Eintrag des Erwerbs des Ausbildungsabzeichens beim Mitglied im EDV-Programm FDISK hat durch das jeweilige Bezirksfeuerwehrkommando zu erfolgen.

## Vorgehensweise:

- 1. Menüpunkt "Leistungsabzeichen"
- 2. Auswahl der Ausbildungsprüfung "Löscheinsatz" oder "Technischer Einsatz"
- 3. Erfassung der Mitglieder der Gruppe die ein Ausbildungsabzeichen erhalten:
	- Entweder über Eingabe der Feuerwehrnummer und Standesbuchnummer oder Auswahl über den Assistenten
	- Auswahl der Stufe
	- Eingabe des Prüfungsdatums

## 4. Speichern

**CONTRACTOR** 

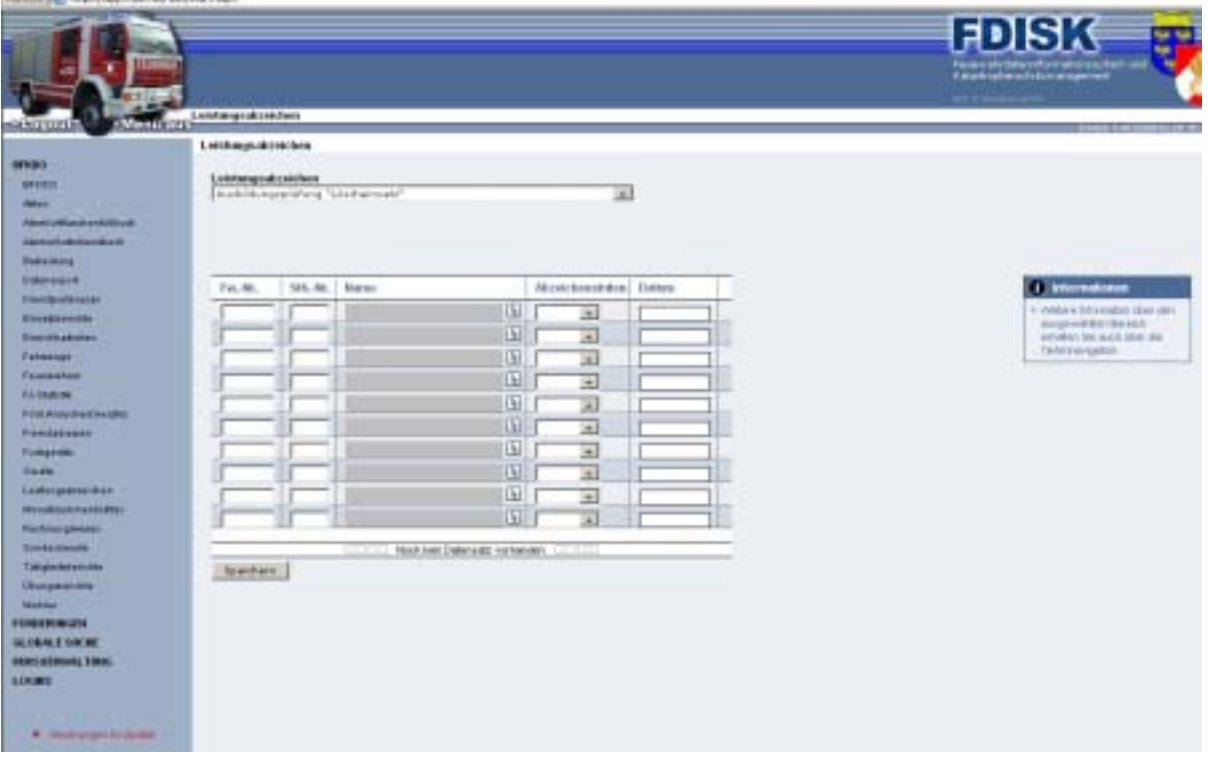